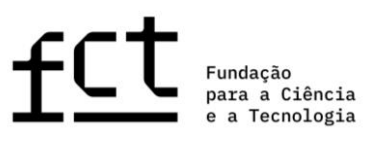

# **Guião de Candidatura**

**Concurso para Atribuição de Bolsas de Investigação para Doutoramento em todos os Domínios Científicos 2023**

**Março de 2023**

\_\_\_\_\_\_\_\_\_\_\_\_\_

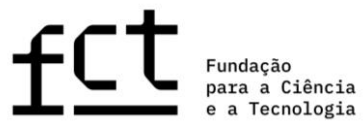

<span id="page-1-0"></span>ÍNDICE

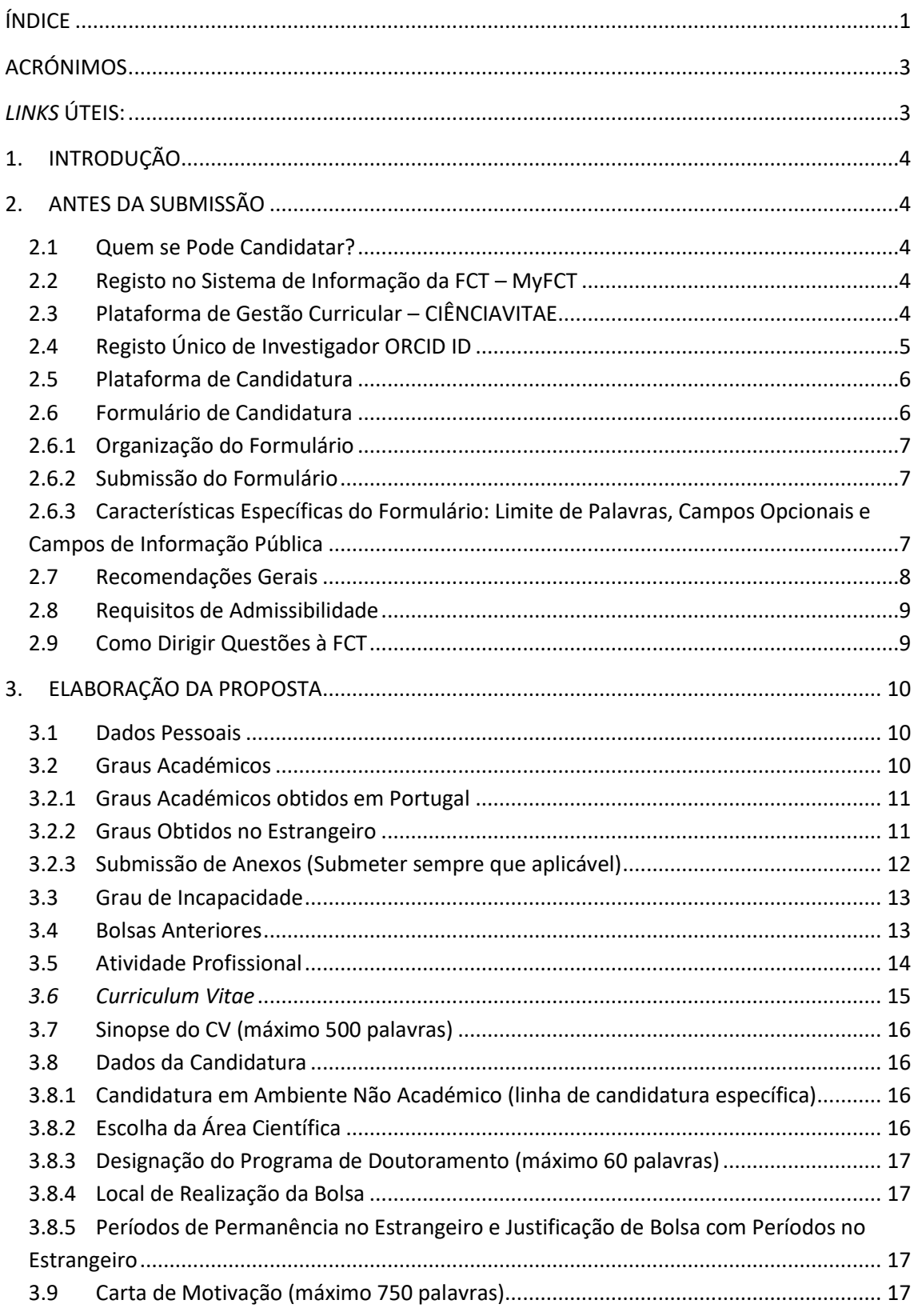

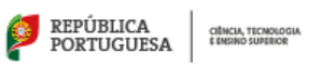

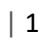

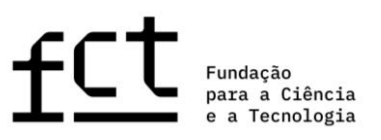

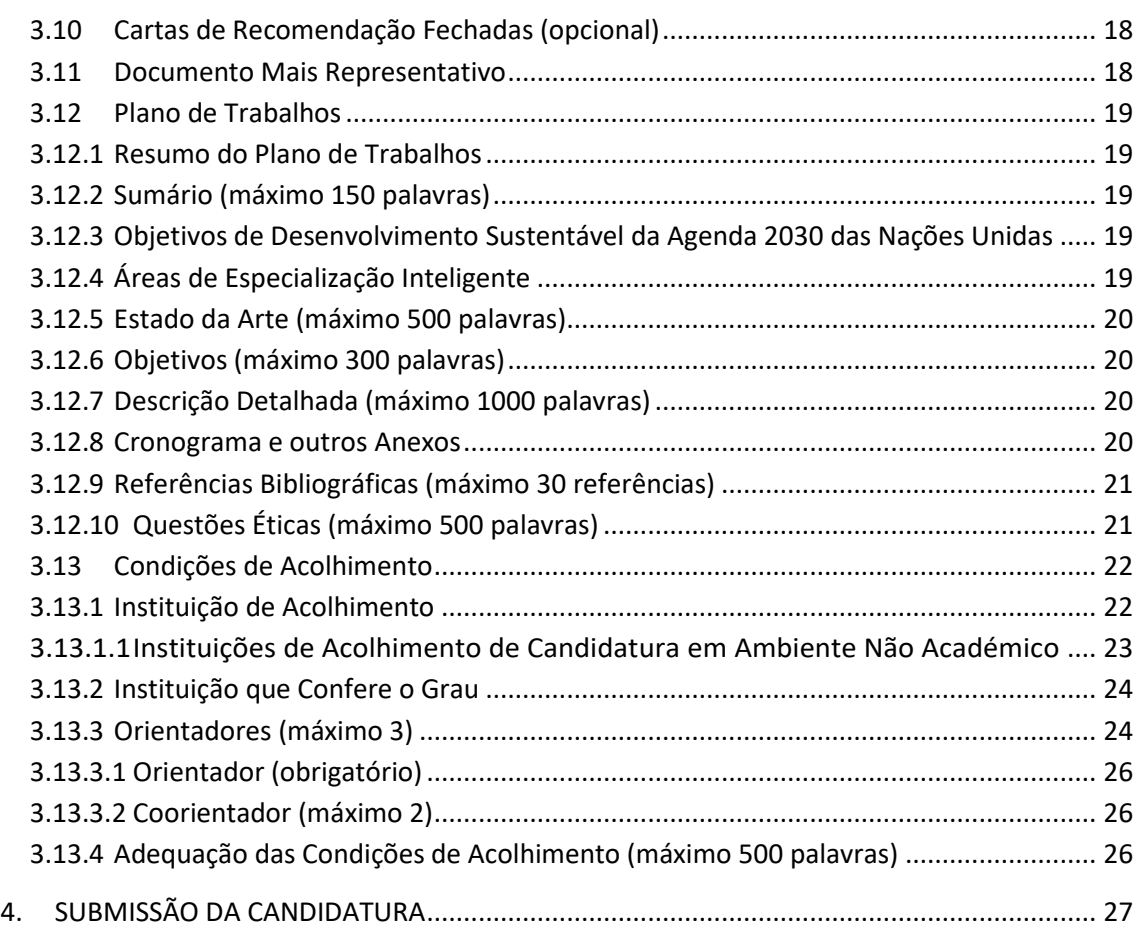

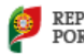

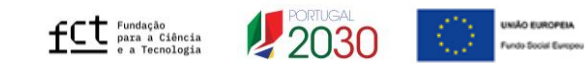

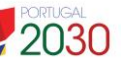

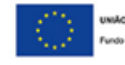

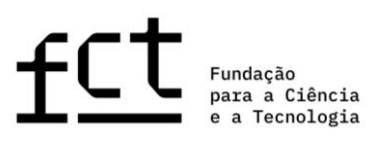

# <span id="page-3-0"></span>**ACRÓNIMOS**

- **CV** *Curriculum Vitae*
- **FAQ** Perguntas Frequentes
- **EBI** Estatuto do Bolseiro de Investigação
- **FCT** Fundação para a Ciência e a Tecnologia, I.P.
- **RBI**  Regulamento de Bolsas de Investigação da FCT
- **ODS** Objetivos de Desenvolvimento Sustentável da Agenda 2030 das Nações Unidas
- **BD** Linha de candidatura geral em instituições científicas e académicas
- **BDANA** Linha de candidatura específica em ambiente não académico

<span id="page-3-1"></span>*LINKS* **ÚTEIS:**

Página da internet da FCT:<https://www.fct.pt/>

- **MyFCT**: <https://myfct.fct.pt/>
- **CIÊNCIA** ID: [https://www.ciencia-id.pt](https://www.ciencia-id.pt/)

**CIÊNCIA**VITAE: [https://cienciavitae.pt](https://cienciavitae.pt/)

**ORCID**: <https://orcid.org/>

**DGES** – Direção Geral do Ensino Superior: <https://www.dges.gov.pt/pt>

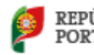

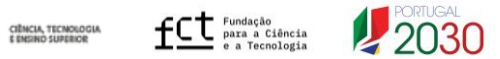

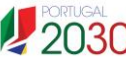

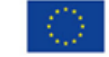

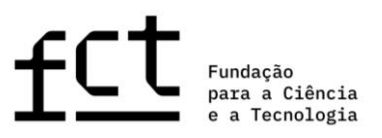

# <span id="page-4-0"></span>**1. INTRODUÇÃO**

O Guião de Candidatura é um documento que pretende auxiliar os candidatos na submissão de candidatura ao Concurso para Atribuição de Bolsas de Investigação para Doutoramento em todos os Domínios Científicos 2023.

**Nenhuma informação contida neste Guião substitui ou se sobrepõe ao estipulado no Estatuto do Bolseiro de Investigação (EBI), no Regulamento de Bolsas de Investigação da FCT (RBI) ou no Aviso de Abertura do Concurso e respetivo Anexo (Guião de Avaliação), pelo que se recomenda a leitura atenta destes documentos.**

# <span id="page-4-1"></span>**2. ANTES DA SUBMISSÃO**

<span id="page-4-2"></span>**2.1 Quem se Pode Candidatar?**

Podem candidatar-se ao Concurso para Atribuição de Bolsas de Investigação para Doutoramento em todos os Domínios Científicos 2023 todos os indivíduos que cumpram os requisitos definidos n[o Regulamento](http://www.fct.pt/apoios/bolsas/regulamento.phtml.pt) de Bolsas de Investigação da FCT, no Estatuto do Bolseiro de Investigação e no Aviso [de Abertura do Concurso.](https://www.fct.pt/apoios/bolsas/concursos/docs/AvisoAbertura2013_PT.pdf) Assim, antes de iniciar a preparação da sua candidatura, sugerimos a leitura cuidadosa dos referidos documentos, incluindo também o Guião de Avaliação (Anexo do Aviso de Abertura). A FCT recomenda ainda a leitura do Guião **CIÊNCIA**VITAE, Guia de Ética e FAQ. A documentação encontra-se toda disponível na plataforma MyFCT e na página de internet da FCT, na área dedicada ao concurso.

**Salienta-se que não serão admissíveis candidatos que detenham o grau de doutor, nem aqueles que tenham beneficiado de uma bolsa de doutoramento diretamente financiada pela FCT, independentemente da sua duração.**

# <span id="page-4-3"></span>**2.2 Registo no Sistema de Informação da FCT – MyFCT**

O portal MyFCT foi criado para apoiar o ciclo de financiamento em todas as suas fases: candidatura, avaliação, aprovação e gestão de financiamento num único sistema, onde será feita a submissão da candidatura.

O registo no Sistema de Informação da FCT (MyFCT) é feito, inicialmente, através da plataforma **CIÊNCIA** ID, onde lhe será atribuído um identificador e autenticador único – **CIÊNCIA** ID. Com apenas uma conta, é possível o acesso de candidatos e orientadores, às plataformas de gestão curricular e de gestão da candidatura, **CIÊNCIA**VITAE e **MyFCT**, respetivamente.

# <span id="page-4-4"></span>**2.3 Plataforma de Gestão Curricular – CIÊNCIA**VITAE

Os candidatos apenas poderão utilizar a plataforma de gestão curricular **CIÊNCIA**VITAE. O **CIÊNCIA**VITAE é um CV único que pode ser utilizado a nível nacional e internacional.

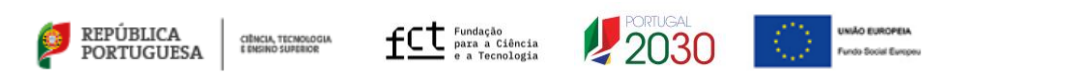

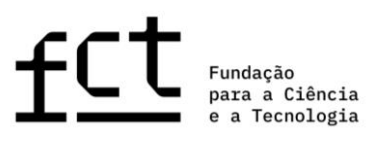

Para criar um CV na plataforma **CIÊNCIA**VITAE necessita de ter um indentificador único no **CIÊNCIA** ID. Se ainda não tem um **CIÊNCIA** ID, pode registar-se em: [https://www.ciencia-id.pt/CienciaID/HomePage.aspx.](https://www.ciencia-id.pt/CienciaID/HomePage.aspx)

Após o registo, pode então criar o seu CV no **CIÊNCIA**VITAE em: [https://www.cienciavitae.pt/.](https://www.cienciavitae.pt/) Na página desta plataforma encontrará informação útil para a criação e gestão do seu CV, nomeadamente o manual do utilizador e perguntas mais frequentes (FAQ). O **CIÊNCIA**VITAE dispõe de um *helpdesk* para esclarecimento de dúvidas através do endereço: [info@cienciavitae.pt.](mailto:info@cienciavitae.pt) Mais detalhes sobre o preenchimento do seu CV **CIÊNCIA**VITAE são apresentados no ponto 3.6 deste guião.

<span id="page-5-0"></span>**2.4 Registo Único de Investigador ORCID ID**

Este registo é **facultativo** para candidatos e orientadores.

Caso queira criar um identificador ORCID, terá de registar-se como novo utilizador em [https://orcid.org/register.](https://orcid.org/register) Ser-lhe-á atribuído um número de identificação ORCID. Esse número aparece do lado esquerdo do ecrã, por baixo do seu nome. Consiste em 16 dígitos agrupados de quatro em quatro, e.g.[, http://orcid.org/xxxx-xxxx-xxxx-xxxx.](http://orcid.org/xxxx-xxxx-xxxx-xxxx)

Se pretender associar o identificador ORCID na sua área pessoal do MyFCT deverá preencher a informação no menu "Perfil> ORCID".

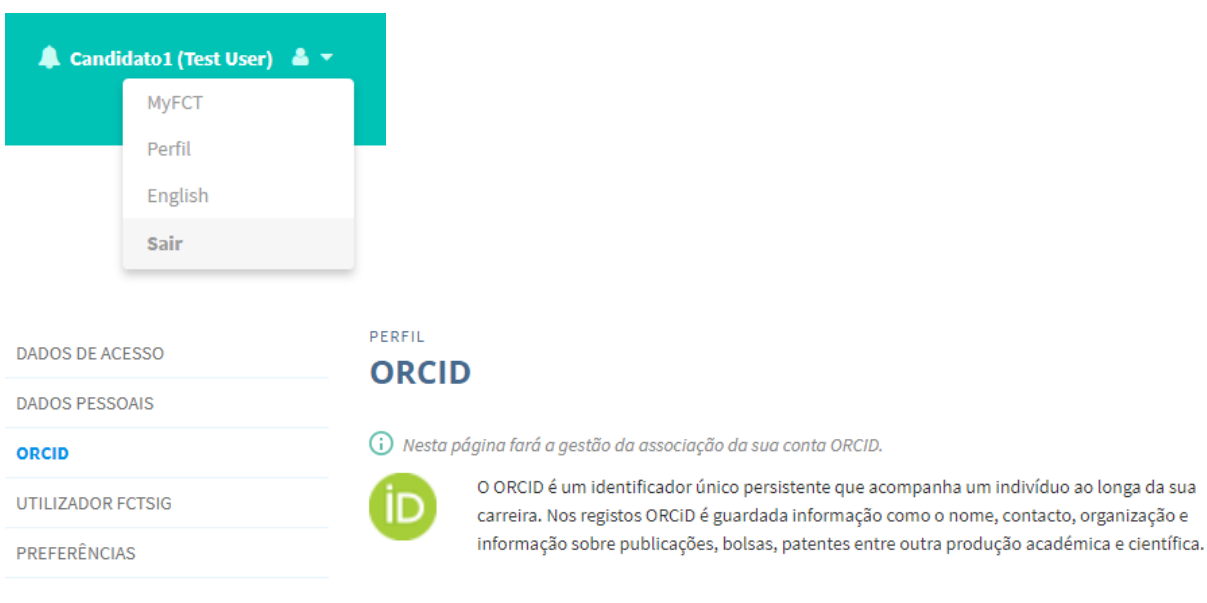

Autorizar acesso ao ORCID ID

A utilização do identificador único **não dispensa nem substitui a análise**, por parte dos painéis de avaliação, **dos**  *curricula* de candidato e orientadores submetidos na candidatura. **Não serão valorizados** elementos curriculares indicados no ORCID que não estejam referenciados nos CV e sinopse do CV submetidos em sede de candidatura.

Apenas estará visível a informação disponibilizada no perfil ORCID se for selecionada a opção de **perfil "público"**. O perfil ORCID não será "congelado" no momento da submissão da candidatura, e corresponderá ao que estiver disponível no eventual momento de acesso pelos avaliadores.

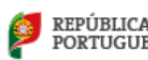

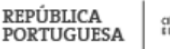

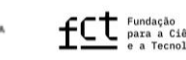

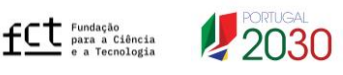

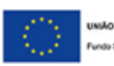

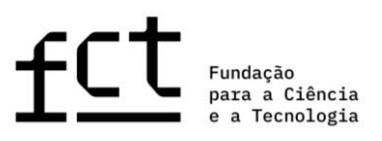

<span id="page-6-0"></span>**É possível submeter a candidatura** se a secção ORCID se encontrar no estado **"Não Preenchido"**.

**2.5 Plataforma de Candidatura**

O acesso à plataforma de candidatura faz-se com as credenciais de registo do **CIÊNCIA** ID no portal MyFCT: [https://myfct.fct.pt/.](https://myfct.fct.pt/) Para uma melhor experiência de utilizador no MyFCT, a FCT recomenda o uso preferencial dos browsers **Chrome** ou **Firefox**.

No MyFCT terá acesso a:

- i. Página principal, específica para cada uma das linhas de candidatura;
- ii. Área destinada ao candidato, com a ligação ao formulário de candidatura, com indicação do período do concurso e com ligações específicas a cada linha de candidatura:
	- a) **Concurso Bolsas de Doutoramento 2023 – Linha de Candidatura Geral**
	- b) **Concurso Bolsas de Doutoramento 2023 – Linha de Candidatura Específica em Ambiente Não Académico**
- iii. Área e respetiva ligação destinada apenas à equipa de orientação;
- iv. Notificações (lista de mensagens indicadas no canto superior direito ícone "sino" no lado esquerdo do nome do utilizador);
- v. No MyFCT terá ainda acesso a candidaturas submetidas ou em rascunho relativas a concursos anteriores, quando aplicável.

## <span id="page-6-1"></span>**2.6 Formulário de Candidatura**

Para aceder ao formulário de candidatura é necessário selecionar o respetivo *link* relativo a **Concurso Bolsas de Doutoramento 2023 – Linha de Candidatura Geral** e **Concurso Bolsas de Doutoramento 2023 – Linha de Candidatura Específica em Ambiente Não Académico** e clicar no botão "**Iniciar candidatura**". Será gerada automaticamente uma referência que servirá como identificação única da candidatura até ao final do concurso, com os seguintes acrónimos iniciais **BD** ou **BDANA**, consoante se trate, respetivamente, de candidatura a uma bolsa de investigação para doutoramento em instituições científicas e académicas ou de uma candidatura em **A**mbiente **N**ão **A**cadémico. Neste concurso, poderá apenas registar e submeter **uma única candidatura, independentemente da linha de candidatura escolhida**. No entanto, **durante o período em que o concurso está aberto, essa candidatura, mesmo depois de submetida, pode voltar a ser editada e novamente submetida** (ver ponto 2.6.2 deste Guião).

O formulário é preenchido diretamente na plataforma, ficando sempre disponível para consulta ou edição; para tal bastará clicar na referência de candidatura, selecionando a respetiva opção.

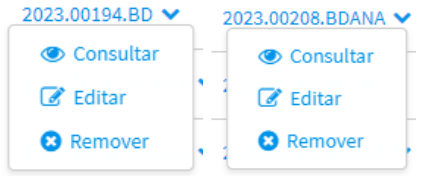

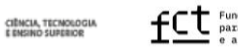

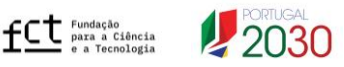

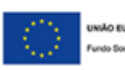

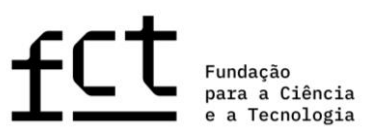

## <span id="page-7-0"></span>**2.6.1 Organização do Formulário**

O formulário está organizado de modo sequencial por forma que o seu conteúdo forneça informação relevante aos avaliadores, sendo composto pelas seguintes secções:

- 1. Dados Pessoais
- 2. Dados da Candidatura
- 3. Plano de Trabalhos
- 4. Condições de Acolhimento
- 5. Validar e Submeter

No ponto 3 deste Guião está disponível uma descrição detalhada dos conteúdos e informação necessários em cada secção do formulário.

Para além dos campos de preenchimento com informação relativa à sua proposta, tem ainda disponível a visualização global do conteúdo do formulário, disponível através do botão "**Visão Global**" no canto superior direito do formulário, e **campo de validação** que permite a identificação e correção de erros relativos ao processo de preenchimento e submissão do formulário de candidatura.

# <span id="page-7-1"></span>**2.6.2 Submissão do Formulário**

Durante o período de submissão de candidaturas poderá validar, submeter e voltar a editar a sua candidatura, sempre que necessário.

Neste último caso, se pretender editar uma candidatura já submetida, deverá clicar na opção "**Modificar**", como indicado na figura.

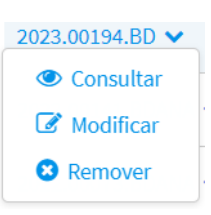

Ao optar por **modificar a sua candidatura, o seu estado voltará ao modo de rascunho, pelo que terá de validar e submeter a candidatura novamente** antes do término do período de submissão de candidaturas. **Não serão registadas versões distintas para cada submissão.**

<span id="page-7-2"></span>**2.6.3 Características Específicas do Formulário: Limite de Palavras, Campos Opcionais e Campos de Informação Pública**

Alguns campos do formulário têm um número limitado de palavras. Se ultrapassar o número limite de palavras indicado, específico para cada campo, não será possível submeter a candidatura. Os campos com limitação de texto dispõem de um contador para ajudar no controlo de palavras introduzidas.

Os campos de preenchimento opcional estão devidamente identificados no formulário. A FCT recomenda ainda especial atenção no preenchimento de campos indicados neste guião como sendo de preenchimento "Sempre que aplicável". Salienta-se que, quando iniciado o preenchimento destes campos (exemplo: secção de "Bolsas

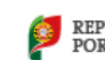

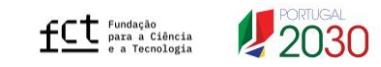

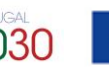

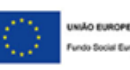

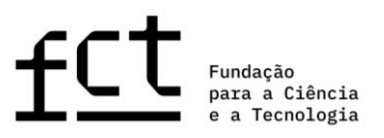

Anteriores" ou secção "Cartas de Recomendação Fechadas"), os respetivos subcampos passarão a ser de preenchimento obrigatório.

Os campos do formulário de candidatura que serão tornados públicos aquando da divulgação dos resultados estão identificados na "Visão Global" da candidatura com a legenda "**Informação pública**", determinando que todos os candidatos do mesmo painel terão acesso à informação incluída nestes campos.

## <span id="page-8-0"></span>**2.7 Recomendações Gerais**

A FCT sugere que siga as seguintes recomendações na preparação da sua candidatura:

- **Planear e completar o processo de candidatura o mais cedo possível**, assegurando, assim, o apoio atempado da FCT, caso este seja necessário;
- Ler atentamente as **indicações** fornecidas neste **Guião**, no **Aviso de Abertura**, no **Guião de Avaliação (Anexo do Aviso de Abertura)**, nas **FAQ** ou no próprio **formulário de candidatura**. A generalidade das questões ou dúvidas estão esclarecidas nestes documentos, pelo que **recomendamos a sua consulta antes de contactar a FCT**;
- Não assumir que o formulário e as regras de submissão se mantêm iguais a edições anteriores do concurso. **Na edição de 2023 foram introduzidas algumas alterações**;
- **Validar com frequência** o seu formulário de modo a detetar atempadamente eventuais falhas no seu preenchimento;
- Verificar e confirmar se o aspeto do texto, depois de introduzido no formulário, corresponde ao pretendido;
- O preenchimento dos campos, para cada secção, deve ser feito, preferencialmente, por ordem sequencial;
- De forma a pesquisar a opção pretendida nos campos do formulário com lista de opções, poderá escrever uma palavra-chave para que sejam listadas todas as opções contendo essa palavra. Caso nenhuma destas se enquadre no pretendido, poderá adicionar uma nova entrada clicando em "Criar nova", nos campos com esta opção;
- Utilizar um *software* que permita combinar vários documentos num único PDF, caso seja necessário anexar vários ficheiros num campo do formulário que permita a submissão de apenas um ficheiro;
- Preferencialmente, atribuir aos ficheiros anexados nomes autoexplicativos do seu conteúdo (como por exemplo, *Cronograma*), evitando nomes genéricos (não utilize acentos, vírgulas, cedilhas, espaços nem outros caracteres especiais);
- Evitar a submissão da candidatura próximo do prazo limite estabelecido para apresentação de candidaturas;
- Caso submeta a candidatura e decida, posteriormente, alterá-la, **garanta que volta a proceder à sua submissão até ao prazo limite** para apresentação de candidaturas;
- Completar, atualizar e tornar público o seu **CV na plataforma de gestão curricular CIÊNCIA**VITAE**. É esta a informação que será considerada para efeitos de avaliação**, devendo, assim, apresentar todas as produções científicas e atividades **devidamente referenciadas e identificadas** com o maior número de

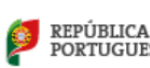

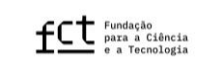

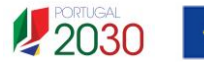

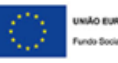

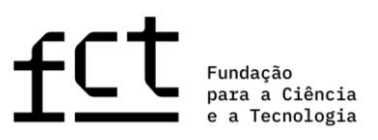

informação possível. Por exemplo, a autoria de publicações deve mencionar a lista completa de autores, devidamente ordenada, salientando se há partilha de autoria em primeira posição; a indicação de um artigo deve incluir o respetivo DOI, sempre que aplicável, assim como patentes devem também indicar a sua respetiva referência e estado do pedido de patente; no caso de ter usufruído de bolsas de investigação devem também ser referidas as respetivas durações, entidades financiadoras e referências, sob pena de não serem consideradas. Os mesmos princípios devem ser adotados pelos orientadores no preenchimento dos seus CV;

- **Se o candidato ou orientador efetuar atualizações do seu CV na plataforma CIÊNCIA**VITAE, durante o período de submissão de candidaturas, **que pretenda ver refletidas na candidatura, deve voltar a associar o CV à candidatura**;
- Conhecer os critérios e subcritérios de avaliação disponibilizados no Guião de Avaliação (Anexo do Aviso de Abertura).
- Antes da submissão, reler todos os campos do formulário de candidatura e rever todos os documentos anexados, para confirmar que toda informação incluída está em conformidade com o pretendido, possibilitando ainda a identificação e retificação de eventuais lapsos como, por exemplo, a submissão de um ficheiro corrompido, de um documento errado e/ou duplicação do mesmo documento em mais de um campo do formulário.
- Recomenda-se a redação cuidada, clara e objetiva da candidatura, com especial atenção à construção frásica e a redundâncias desnecessárias, por forma a otimizar o uso do espaço de cada campo, e uma revisão ortográfica e gramatical prévia à submissão.

#### <span id="page-9-0"></span>**2.8 Requisitos de Admissibilidade**

Os requisitos de admissibilidade ao concurso são estabelecidos no ponto 4 do Aviso de Abertura, recomendandose a sua leitura atenta. As candidaturas a bolsa de doutoramento na linha específica têm critérios adicionais de admissibilidade, descritos no ponto 4.3 do Aviso, para além dos critérios estipulados para a linha geral e que são comuns em ambas as linhas. Salienta-se ainda que a candidatura não será admitida se os documentos de submissão obrigatória mencionados no ponto 4 do Aviso de Abertura forem considerados inválidos por se apresentarem nas seguintes circunstâncias, ou similares: i) forem submetidos num ficheiro corrompido, ii) se encontrarem em branco.

#### <span id="page-9-1"></span>**2.9 Como Dirigir Questões à FCT**

Recomendamos que, antes de contactar a FCT, leia cuidadosamente todos os documentos relacionados com o Concurso, incluindo as FAQ disponíveis nas páginas da FCT e MyFCT do concurso.

Questões relacionadas com a candidatura, com o formulário ou com o seu preenchimento devem ser dirigidas à FCT através do endereço [info.bolsas@fct.pt,](mailto:info.bolsas@fct.pt) identificando sempre no assunto a referência ao "Concurso Bolsas 2023". Caso já tenha iniciado uma candidatura deverá indicar também a respetiva referência, apontando no assunto do e-mail "Concurso Bolsas 2023 – 2023.XXXXX.BD/BDANA".

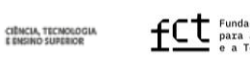

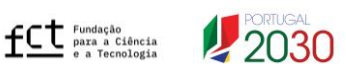

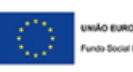

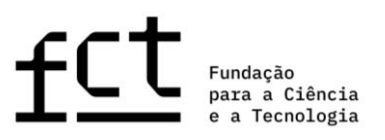

**A FCT não poderá garantir resposta atempada a pedidos de esclarecimento enviados nos 2 dias úteis antes do fim do prazo de submissão de candidaturas.**

# <span id="page-10-0"></span>**3. ELABORAÇÃO DA PROPOSTA**

Antes de iniciar o preenchimento do formulário de candidatura deve escolher qual a linha de candidatura na qual se enquadra a sua proposta: **linha de candidatura específica em ambiente não académico** ou **linha de candidatura geral**. Após a tomada desta decisão, que depende diretamente da seleção da tipologia de instituições de acolhimento e orientadores associados (não académico *versus* científico/académico), mas também do plano de trabalhos que pretende desenvolver, deve clicar no respetivo *link* do MyFCT, de acordo com o indicado nos pontos 2.5 e 2.6 deste Guião.

Para auxílio na preparação da sua proposta, apresenta-se uma descrição detalhada do formulário de candidatura, fornecendo as indicações mais relevantes sobre o conteúdo que cada campo deve conter e quais as suas condicionantes.

#### <span id="page-10-1"></span>**3.1 Dados Pessoais**

Os dados pessoais, de candidatos e orientadores, apresentados nesta página do formulário são importados diretamente da conta **CIÊNCIA** ID. No caso da informação que consta nesta página não estar correta ou devidamente preenchida, deve fazer a respetiva atualização diretamente no **CIÊNCIA** ID.

Adicionalmente, na plataforma do **CIÊNCIA**VITAE deverá também preencher campos relativamente a dados pessoais. Estes dados podem ficar disponíveis, ou não, na versão PDF do seu CV que associar à candidatura, dependendo da escolha de tornar os dados pessoais públicos ou semipúblicos, para a FCT.

## <span id="page-10-2"></span>**3.2 Graus Académicos**

Para ser elegível no concurso é condição determinante **não ser detentor do grau de doutor**. Os candidatos ao concurso têm, portanto, de assinalar, obrigatoriamente, a *checkbox* "Declaro que não tenho o grau de Doutor", sob compromisso de honra.

A submissão dos certificados de habilitações dos graus académicos não é um requisito obrigatório para a admissibilidade ao concurso, podendo ter lugar a sua apresentação, apenas, em sede de contratualização. No entanto, faz-se notar que a submissão dos **certificados de grau no formulário de candidatura** é determinante para efeitos de avaliação, nomeadamente para **o cálculo do subcritério A1** do critério Mérito do Candidato. **Não serão aceites quaisquer documentos, incluindo certificados, após o prazo de submissão de candidaturas**. Do mesmo modo, no caso de graus académicos obtidos no estrangeiro, apenas os graus académicos para os quais seja submetido o respetivo registo de reconhecimento/equivalência de grau e conversão de nota para a escala portuguesa serão considerados para o cálculo do subcritério A1.

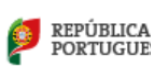

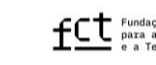

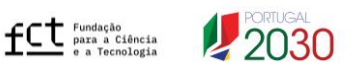

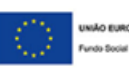

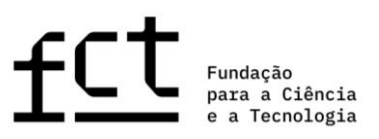

Para aplicação das pontuações previstas na Tabela 1 do Guião de Avaliação (anexo Aviso de Abertura), é **obrigatório submeter, no formulário de candidatura**, os **certificados de habilitações dos graus académicos** especificando a classificação final e, quando aplicável, os respetivos **registos de grau e de conversão de nota para a escala portuguesa**. Sem a apresentação destes documentos a classificação do subcritério **A1 será 0** 

#### <span id="page-11-0"></span>**3.2.1 Graus Académicos obtidos em Portugal**

**(A1=0)**.

No caso de graus académicos obtidos em Portugal, consoante os casos, os candidatos devem observar o seguinte:

- Os candidatos que detenham graus académicos pós-Bolonha devem especificar as classificações finais obtidas nos 1.º e/ou 2.º ciclo(s) de estudos, bem como os respetivos créditos (ECTS);
- Os candidatos que detenham mestrado integrado, cuja instituição não emita certificado com discriminação das classificações finais de 1.º e 2.º ciclos, devem submeter o certificado de conclusão do mestrado integrado contendo a classificação final obtida no conjunto dos dois ciclos, bem como o número total de créditos (ECTS) da formação;
- Os candidatos que detenham graus académicos pré-Bolonha devem especificar a classificação obtida na licenciatura e/ou no mestrado.

Para cada grau académico detido, deve selecionar o botão "Adicionar Grau Académico", escolher uma das opções disponíveis da lista e preencher todos os campos obrigatórios, repetindo esta operação sempre que pretenda adicionar mais um grau académico.

No caso de ser detentor de um grau académico que não corresponde a nenhuma das opções disponíveis na lista, selecione a melhor aproximação e use o campo de "Designação do Grau" para uma descrição detalhada.

#### <span id="page-11-1"></span>**3.2.2 Graus Obtidos no Estrangeiro**

No cumprimento do previsto na legislação nacional aplicável em matéria de reconhecimento de qualificações estrangeiras, aos titulares de graus académicos conferidos por instituição de ensino superior estrangeira é reconhecida a totalidade dos direitos inerentes à titularidade dos referidos graus, mediante apresentação do **registo do reconhecimento do grau** académico e **conversão de nota** para a escala de classificação portuguesa, requerido ao reitor de uma universidade pública portuguesa, ao presidente de um instituto politécnico público ou ao diretor-geral do ensino superior, ou pela apresentação da atribuição de **reconhecimento/equivalência**, realizada por uma instituição de ensino superior público portuguesa.

O regime jurídico aplicável aos processos de reconhecimento, requeridos após 1 janeiro de 2019, é o aprovado pelo Decreto-Lei n.º 66/2018, de 16 de agosto. Os registos de reconhecimento realizados ao abrigo deste diploma podem ser do tipo reconhecimento automático, reconhecimento de nível ou reconhecimento específico. Qualquer tipologia de reconhecimento será aceite para efeitos de candidatura desde que reconheça o grau e proceda à respetiva conversão/equivalência da classificação final. O regime jurídico aplicável aos processos de

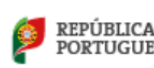

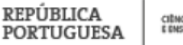

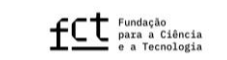

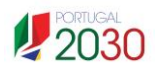

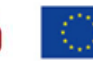

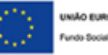

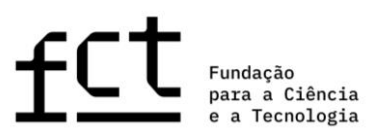

reconhecimento, requeridos em data anterior a 1 janeiro de 2019, é o previsto no Decreto-Lei n.º 341/2007, de 12 de outubro e regulado pela Portaria n.º 227/2017, de 25 de julho, ou em alternativa, o instituído pelo Decreto-Lei n.º 283/83, de 21 de junho, para o caso de se tratar de uma equivalência.

Relativamente a esta matéria, sugere-se a consulta do portal da Direção-Geral de Ensino Superior (DGES, [http://www.dges.gov.pt\)](http://www.dges.gov.pt/) e/ou o contato com esta entidade para os devidos esclarecimentos sobre emissão de certidão de reconhecimento e/ou conversão de nota.

Assim, em caso de apresentação de certificados de grau obtido no estrangeiro deverá:

- Selecionar o país onde foi obtido o grau;
- Indicar a instituição que conferiu o grau;
- Indicar o ano da conclusão do grau;
- Escolher da lista de opções o tipo de reconhecimento;
- Indicar a classificação final (original) do grau;
- Indicar a classificação convertida para a escala de classificação portuguesa, caso tenha o seu grau convertido por uma instituição de ensino superior pública portuguesa ou pela DGES;
- Anexar o registo do reconhecimento/equivalência do grau e o registo da conversão de nota para a escala de classificação portuguesa emitidos por uma instituição de ensino superior pública portuguesa ou pela DGES. No caso de reconhecimento específico, a respetiva certidão deve ser acompanhada, sempre que possível, pela Ata do Júri.

A apresentação dos registos de reconhecimento do grau e conversão de nota para a escala portuguesa **é obrigatória para a aplicação das pontuações previstas na Tabela 1** do Guião de Avaliação (anexo Aviso de Abertura), no cálculo do subcritério A1.

Caso o candidato apresente apenas o reconhecimento/equivalência de grau obtido no estrangeiro, sem conversão de nota para a escala portuguesa, impossibilitando a utilização da Tabela 1 do Guião de Avaliação (Anexo do Aviso de Abertura) para o cálculo do subcritério A1, este resultado académico poderá ser considerado unicamente no âmbito da avaliação do subcritério A2 (Percurso pessoal). Igualmente, apenas poderá ser considerada no subcritério A2, qualquer formação estrangeira para a qual não seja apresentada qualquer registo de reconhecimento/equivalência de grau.

## <span id="page-12-0"></span>**3.2.3 Submissão de Anexos (Submeter sempre que aplicável)**

Para cada um dos graus académicos que declarar deverá submeter os respetivos certificados de obtenção do grau com a indicação da classificação final e, caso entenda, as certidões ou certificados com as classificações das disciplinas realizadas (ficheiro PDF, máx. 4 MB). Nos casos em que o certificado de obtenção do grau constituir um documento separado do certificado das disciplinas realizadas com as respetivas classificações, estes devem

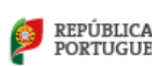

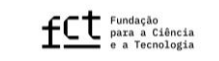

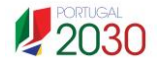

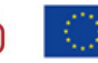

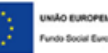

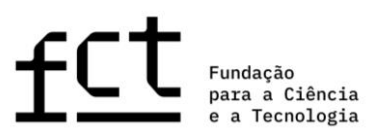

ser digitalizados em conjunto ou combinamos num só ficheiro, em formato PDF, para adicionar no campo "Anexos" desta secção. A submissão de certidões onde estejam discriminadas as classificações obtidas nas disciplinas é facultativa, e não substituiu a submissão de um certificado de habilitações de obtenção de grau académico com indicação expressa da classificação final obtida, por forma a possibilitar a aplicação da Tabela 1 do Guião de Avaliação (Anexo do Aviso de Abertura).

Pode ainda submeter o **suplemento ao diploma** e o documento que atesta o **percentil** da classificação do grau concluído; apesar de ser um campo de submissão opcional, recomenda-se a apresentação destes documentos. O **suplemento ao diploma** contém informação detalhada sobre a formação realizada, número de ECTS da formação, resultados obtidos e caracterização da instituição de ensino, numa perspetiva de mobilidade internacional, pelo que se recomenda a sua submissão caso disponha deste documento. O **percentil da classificação obtida** no grau concluído corresponde à posição relativa da nota obtida na lista ordenada do total de notas atribuídas no ano em que o estudante obteve o grau, no mesmo estabelecimento de ensino e para o mesmo curso.

A FCT recomenda que submeta todos os documentos que detenha relativos à conclusão dos seus graus académicos, incluindo, por exemplo, os respetivos suplementos ao diploma ou atas de Júri, no caso de reconhecimento de grau específico. Toda a documentação necessária para a avaliação da sua candidatura deve ser anexada em formato eletrónico nos espaços próprios do formulário de candidatura, **não sendo aceites** quaisquer documentos enviados à FCT em papel ou por e-mail.

Outra formação pós-graduada, não conducente a grau académico, poderá também ser indicada no campo de "Graus académicos", ainda que a submissão dos respetivos certificados não seja obrigatória para efeitos de avaliação.

#### <span id="page-13-0"></span>**3.3 Grau de Incapacidade**

Nos casos de incapacidade, entre 60 e 90% ou maior que 90%, deverá ser selecionada a respetiva opção na lista, seguindo-se a anexação do documento comprovativo (ficheiro em formato PDF, máx. 1 MB). O único documento aceite para comprovar o grau de incapacidade é o "**Atestado Médico de Incapacidade Multiuso**". No cumprimento da legislação em vigor aplicável a esta matéria, não será aceite qualquer outro documento para atestar incapacidade, incluindo atestados médicos emitidos por qualquer outra entidade que não tenham a valência multiuso. Sempre que, nos termos da legislação aplicável, o atestado médico de incapacidade multiuso só esteja válido quando acompanhado de comprovativo de pedido de nova junta médica, o respetivo pedido deve também ser incluído no mesmo PDF.

Para os casos em que não exista um grau de incapacidade enquadrado nas situações anteriormente descritas, deverá selecionar a opção "Sem incapacidade".

#### <span id="page-13-1"></span>**3.4 Bolsas Anteriores**

O campo "Bolsas Anteriores" deve ser preenchido sempre que aplicável, isto é, sempre que tenha sido ou seja beneficiário de uma bolsa de investigação, independentemente da entidade financiadora e da sua duração.

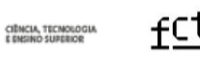

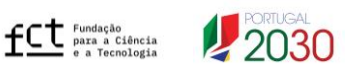

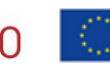

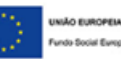

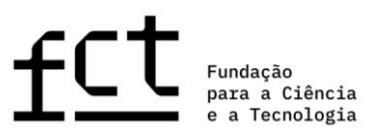

Para indicar a(s) bolsa(s) que recebeu anteriormente ou de que é beneficiário, deve "Adicionar Bolsa" e preencher os campos que respeitam ao ano de conclusão, referência, duração, instituições de acolhimento e de financiamento; a partir do momento em que inicia o preenchimento desta secção, todos os seus campos passarão a ser de preenchimento obrigatório. Os candidatos só podem declarar bolsas das quais são beneficiários e no âmbito das quais celebraram contrato individual de bolsa com a entidade financiadora.

Nesta secção, o candidato terá ainda de declarar, sob compromisso de honra, que não beneficiou de nenhuma bolsa de doutoramento ou de doutoramento em empresas diretamente financiada pela FCT, independentemente da sua duração, fazendo obrigatoriamente a marcação da respetiva *checkbox*.

## <span id="page-14-0"></span>**3.5 Atividade Profissional**

As funções de bolseiro são exercidas em regime de dedicação exclusiva, nos termos estabelecidos no Estatuto do Bolseiro de Investigação (EBI).

Se pretende manter uma atividade profissional compatível com a bolsa de investigação para doutoramento nos termos do art.º 5.º do EBI, deve fornecer a seguinte informação, de **preenchimento obrigatório**:

- Indicar a atividade a desenvolver em acumulação, mencionando o local, natureza do vínculo, função e número de horas previstas de trabalho semanal;
- Anexar documento emitido pela instituição onde desenvolve ou onde prevê vir a desenvolver a atividade, com indicação da informação referida no ponto anterior. Em casos de impossibilidade absoluta na obtenção do referido documento, este poderá ser substituído por uma declaração da sua responsabilidade com indicação da atividade, natureza do vínculo, função e número de horas de trabalho semanal (ficheiro em formato PDF, máx. = 4 MB);
- Preencher a informação referente à situação profissional antes da associação do orientador.

Nestes casos, o orientador deve, na sua área pessoal "Área do Orientador", pronunciar-se sobre a atividade declarada pelo candidato, indicando não só se considera a atividade como exequível ou não exequível com o plano de trabalhos proposto, como também justificando a sua decisão. Sempre que o candidato declare que pretende manter atividade profissional e altere esta informação, após o orientador se ter pronunciado sobre a mesma, será enviada uma notificação ao seu orientador, não sendo, contudo, necessário ao orientador pronunciar-se de novo, caso pretenda manter a informação previamente indicada. Esta ação não é solicitada a coorientadores.

O preenchimento deste campo, bem como a manifestação do orientador sobre a exequibilidade do programa de trabalhos, não invalida a necessidade de atualização desta informação e de eventual prestação de esclarecimentos adicionais em fase de contratualização, em caso de concessão de bolsa.

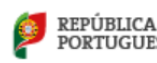

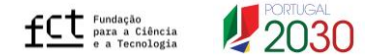

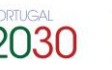

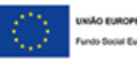

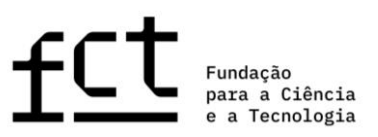

#### <span id="page-15-0"></span>*3.6 Curriculum Vitae*

O *curriculum vitae* a associar à candidatura é o CV importado da plataforma de gestão curricular **CIÊNCIA**VITAE, o qual deverá estar preenchido em português ou inglês<sup>1</sup>. Ao candidato, n**ão é permitido** utilizar um CV a partir de outras plataformas nem submeter um CV em formato PDF (opção apenas permitida aos orientadores).

Para candidatos e orientadores utilizarem o *curriculum* **CIÊNCIA**VITAE é necessário:

- **Dar permissão de acesso à FCT**;
- **Verificar os níveis de acesso de cada campo que pretende disponibilizar** para avaliação;
- Verificar os níveis de acesso dos campos com informação pessoal que pretende disponibilizar.

**Ao criar o** *curriculum vitae* **no CIÊNCIAVITAE deve garantir que o nível de acesso está definido como "Público" ou "Semi-público". Só assim a FCT poderá ter acesso aos dados curriculares, nomeadamente formação, percurso profissional, produções, etc**. Nos casos em que o nível definido é o "Privado" não será possível aceder aos dados, inviabilizando a avaliação dos mesmos. Para efeitos de avaliação é **obrigatório** dar **permissão à FCT** para acesso aos dados do **CIÊNCIA**VITAE, que pretende disponibilizar.

O *curriculum vitae* ficará disponível depois de clicar em "Obter CV do **CIÊNCIA**VITAE". O *link* para o currículo em formato PDF será então disponibilizado na plataforma de candidatura, com indicação da data e hora da associação. Qualquer alteração no currículo CIÊNCIAVITAE posterior à data e hora de associação só será considerada caso proceda à remoção do CV (clicar em "**Remove**r"), e efetue **nova associação**, clicando de novo em "Obter CV do **CIÊNCIA**VITAE". Sugere-se que verifique se o CV associado é a versão mais atualizada.

Salienta-se ainda que deverá consultar qual o subconjunto específico da informação registada no seu CV **CIÊNCIA**VITAE a que a FCT irá aceder, para cada campo do CV, no ficheiro *Excel* disponibilizado no Guião de apoio aos concursos da FCT na plataforma MyFCT (Guião CIÊNCIAVITAE).

A FCT recomenda ainda que verifique se a informação que consta no seu CV é aquela que pretende que seja revista pelo painel de avaliação, garantindo ainda que a informação está o mais completa e atualizada possível. Por exemplo, a lista de autores de publicações ou de registos de propriedade intelectual deve estar completa e na devida ordem, salientando a indicação dos primeiros autores em caso de coautoria na mesma posição, e podendo incluir os respetivos *links* de acesso, assim como deve indicar qual o seu papel na participação em congressos, projetos ou outras atividades. Na referenciação de artigos científicos deve incluir-se o respetivo DOI, sempre que aplicável, e no caso de patente deve ser indicada a respetiva referência e estado de pedido de patente. Recomenda-se a verificação de todos os itens incluídos na versão importada do CV **CIÊNCIA**VITAE, em particular da informação que tenha sido sincronizada a partir de outras bases de dados.

<sup>1</sup> Esclarece-se que, mesmo que as definições pessoais no **CIÊNCIA**VITAE estejam em português, o CV importado para a candidatura terá os cabeçalhos em inglês, pelo que apenas os conteúdos dos campos do CV dependem do idioma em que o candidato preencheu o mesmo.

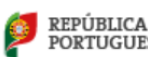

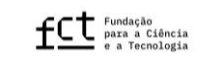

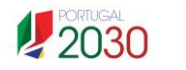

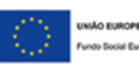

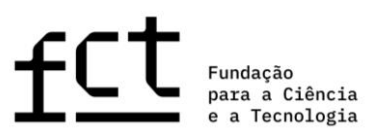

As mesmas regras e recomendações são também aplicáveis ao CV dos elementos da equipa de orientação científica, sendo neste contexto igualmente relevante a inclusão de informação relativa à experiência na orientação de teses de mestrado, doutoramento e de investigadores de pós-doutoramento, bem como afiliações, participação em projetos e função desempenhada nos mesmos.

## <span id="page-16-0"></span>**3.7 Sinopse do CV (máximo 500 palavras)**

A **sinopse do CV** é um campo do formulário de preenchimento obrigatório. Neste campo deve identificar de forma clara e sucinta os elementos mais relevantes do seu percurso académico e profissional, tais como formação académica e complementar, publicações científicas, comunicações em conferências, participação e organização de eventos, prémios atribuídos, atividade profissional e cívica, e demais situações consideradas pertinentes na avaliação do seu CV. Este elemento será apreciado pelos avaliadores de forma integrada com o CV **CIÊNCIA**VITAE para melhor analisarem o percurso académico, científico, profissional e cívico do candidato, pelo que o preenchimento deste campo não dispensa a associação do CV **CIÊNCIA**VITAE.

<span id="page-16-1"></span>**3.8 Dados da Candidatura**

# <span id="page-16-2"></span>**3.8.1 Candidatura em Ambiente Não Académico (linha de candidatura específica)**

No caso de selecionar a linha de candidatura em ambiente não académico, a sua proposta será avaliada por um painel de avaliação específico. Não obstante, deverá selecionar a área científica principal, secundária e subárea, seguindo as recomendações indicadas no ponto 3.8.2.

As candidaturas submetidas a este painel não poderão transitar para a linha de candidatura geral mesmo que sejam consideradas não admissíveis nesta linha de financiamento.

# <span id="page-16-3"></span>**3.8.2 Escolha da Área Científica**

Em qualquer uma das linhas de candidatura selecionadas, indique a **área científica principal**, a **área científica secundária** e a **subárea** que mais se adequam ao seu plano de trabalhos de acordo com a tabela de áreas científicas e respetivos Painéis de Avaliação disponibilizada no Guião de Avaliação (Anexo do Aviso de Abertura). No caso de nenhuma das subáreas indicadas no referido anexo se adequar ao plano de trabalhos da sua candidatura, deverá selecionar a opção "… - Outra", especificando a designação mais adequada no campo de escrita.

A conjugação de área principal/área secundária/subárea determinará o painel de avaliação onde a candidatura será avaliada. Antes da sua submissão, deverá **confirmar se o resultado desta seleção corresponde ao painel da linha de candidatura geral onde pretende que a sua candidatura seja avaliada**. O preenchimento dos campos deve ser feito de forma sequencial – Área científica principal/Área científica secundárias/Subárea, para que surja no formulário, o painel de avaliação respetivo da linha de candidatura geral.

As áreas e subáreas científicas identificadas pelo candidato são da sua responsabilidade e **não podem ser alteradas pelo painel de avaliação**, não sendo possível, portanto, transitar a candidatura para outro painel ou linha de financiamento.

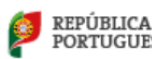

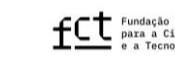

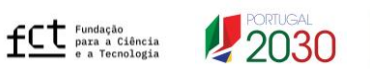

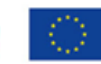

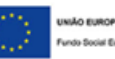

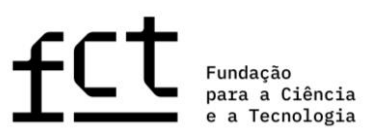

#### <span id="page-17-0"></span>**3.8.3 Designação do Programa de Doutoramento (máximo 60 palavras)**

Neste campo deve indicar a designação do programa de doutoramento em que está inscrito ou no qual pretende inscrever-se. Em caso de concessão de bolsa, o respetivo comprovativo de inscrição deverá ser entregue em sede de contratualização. Sugere-se que verifique junto da instituição, onde se inscreveu ou inscreverá, qual a designação exata do programa de doutoramento; neste campo não é solicitada a apresentação do programa doutoral, nem a justificação da sua escolha, mas apenas a sua designação.

#### <span id="page-17-1"></span>**3.8.4 Local de Realização da Bolsa**

Indique o local de realização da bolsa – no País, Mista ou no Estrangeiro, consoante o plano de trabalhos decorra integralmente, parcialmente ou não decorra em instituições nacionais, respetivamente, sendo que para a linha de candidatura específica em ambiente não académico apenas é possível a configuração de bolsa no país ou mista, não existindo a possibilidade de selecionar bolsa no estrangeiro.

No caso de optar por uma bolsa de investigação para doutoramento **mista**, **é obrigatório** que indique: i) uma instituição de acolhimento no estrangeiro; ii) associe pelo menos um elemento da equipa de orientação afiliado à instituição de acolhimento estrangeira indicada, para além da instituição de acolhimento e orientador em Portugal. A ausência de indicação de instituição de acolhimento estrangeira e da respetiva associação de pelo menos um orientador nessa instituição implica a **conversão automática da candidatura a bolsa no país**, sendo nesse caso avaliada como tal.

## <span id="page-17-2"></span>**3.8.5 Períodos de Permanência no Estrangeiro e Justificação de Bolsa com Períodos no Estrangeiro**

Caso se trate de uma candidatura a **bolsa mista**, o formulário só estará completo quando for adicionado pelo menos um registo que especifique o período de permanência no estrangeiro (na instituição localizada fora de Portugal). Deve sempre indicar a data de início e a duração do(s) período(s) em que vai permanecer no estrangeiro que, no total, não poderá exceder os 24 meses (conforme estipula o n.º 8 do Artigo 6.º do RBI), pelo que deverá ter em consideração esta informação na calendarização/programação do seu plano de trabalhos.

Ao selecionar a opção de bolsa **"Mista"** ou bolsa **"No Estrangeiro"**, surgirá um campo específico de justificação (máx. 500 palavras), onde deverá explicitar com clareza quais os motivos da escolha de bolsa que contempla períodos em instituições de acolhimento estrangeiras.

#### <span id="page-17-3"></span>**3.9 Carta de Motivação (máximo 750 palavras)**

A **carta da motivação** é um campo do formulário de preenchimento **obrigatório** e fundamental para a apreciação da candidatura. Na sua carta, o candidato deverá explicitar, de forma objetiva, as razões que o levam a candidatar-se e a considerar que reúne as condições adequadas para realizar, com sucesso, o plano de trabalhos que apresenta. O candidato deve também identificar e justificar a escolha do documento ou realização artística que considerou como o mais representativo ou explicativo do seu percurso científico e/ou profissional. Ver alínea c) do ponto 4.4 do Aviso do Concurso.

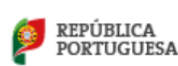

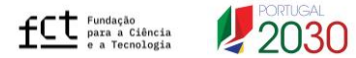

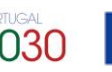

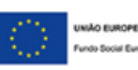

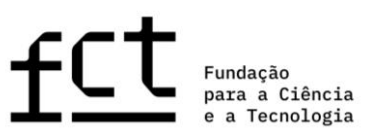

#### <span id="page-18-0"></span>**3.10 Cartas de Recomendação Fechadas (opcional)**

A submissão de cartas de recomendação não é obrigatória, mas a apresentação destes elementos releva para efeitos de avaliação. Podem ser submetidas no máximo 2 cartas de recomendação fechadas. Ver alínea d) do ponto 4.5 do Aviso do Concurso.

Para que sejam valorizadas, as cartas de recomendação têm de ser distintas, redigidas em português ou inglês e com a identificação e assinatura do respetivo emissor. Estas cartas deverão incluir o contexto do relacionamento académico e/ou profissional do candidato com quem o recomenda, indicando a referência a este concurso. Não existe modelo definido, ficando a sua redação ao critério de quem as escreve. Para além das caraterísticas já mencionadas, poderão constar nestas cartas, por exemplo, as razões que tornam o emissor apto a atestar as qualidades do candidato, bem como a sua opinião sobre a maturidade científica e adequação do perfil do candidato ao plano de trabalhos que se propõe realizar.

Não serão consideradas, para efeitos de avaliação cartas de recomendação: i) para além do número máximo definido (duas); ii) submetidas de outra forma que não na modalidade carta fechada (por ex. nos Anexos do plano de trabalhos); iii) redigidas num idioma distinto dos indicados; iv) emitidas por membros da equipa de orientação.

Para proceder à submissão da carta fechada o candidato terá de indicar, em campo próprio do formulário, o nome, a instituição de afiliação e o e-mail do emissor da carta de recomendação para que sistema informático da FCT, com a informação disponibilizada pelo candidato, notifique esse emissor. O e-mail a receber pelo emissor da carta contém a informação necessária para proceder à sua submissão. Quando o emissor submeter a sua carta de recomendação, será indicado "OK" na tabela resumo da secção "Cartas de Recomendação" do formulário. Salientamos que, até este momento, o campo sob o item "Documento" estará vazio, impedindo a submissão da candidatura. Apesar de serem opcionais, sempre que é enviado um pedido de emissão de carta de recomendação, a validação da candidatura fica dependente da submissão desse documento pelo emissor. Caso esse pedido não seja correspondido, terá de remover o pedido de carta carregando no ícone "Remover", para conseguir submeter a sua candidatura.

#### <span id="page-18-1"></span>**3.11 Documento Mais Representativo**

Os candidatos têm de submeter, obrigatoriamente, o documento que considerem como o mais relevante do seu percurso científico e profissional (ver alínea d) do ponto 4.4 do Aviso do Concurso), originalmente em português ou inglês, como, por exemplo, uma publicação científica, comunicação em conferência, apresentação em painel, relatório científico ou tese de mestrado, comprovativo de desempenho científico ou profissional ou cívico, performance ou criação artística. No âmbito de demonstrações artísticas, será admitida a submissão de um portefólio, desde que este se encontre devidamente estruturado. Não devem ser submetidos neste campo certificados de habilitações, *Curriculum vitae*, ou documento que resuma o percurso do candidato, pois estes não serão considerados para efeitos de avaliação. Caso seja submetido neste campo uma compilação de documentos diversos (exemplo: artigo, tese de mestrado, prémio, etc.), apenas o primeiro elemento apresentado no ficheiro será avaliado, ignorando-se os seguintes. É permitida a submissão de ficheiros em formato PDF, JPEG ou PNG com dimensão máxima de 12 MB.

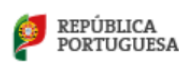

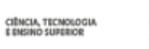

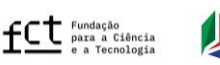

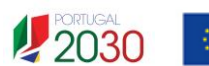

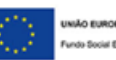

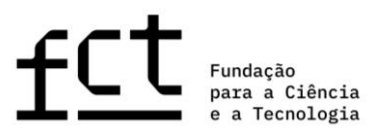

Faz-se ainda notar que deverá justificar de forma clara e objetiva a escolha deste documento no campo da carta de motivação.

## <span id="page-19-0"></span>**3.12 Plano de Trabalhos**

Esta secção do formulário de candidatura diz respeito ao plano de trabalhos proposto, onde deve ser apresentada a visão global do projeto de investigação, permitindo o acesso a cada campo específico do plano de trabalhos.

## <span id="page-19-1"></span>**3.12.1 Resumo do Plano de Trabalhos**

Neste campo deve indicar:

- O **título** do plano de trabalhos; este deve ser conciso, compreensível para um leitor com formação científica geral e adequado para divulgação pública;
- O **sumário** do plano de trabalhos a desenvolver;
- Quatro a seis **palavras-chave** que melhor identifiquem o conteúdo do plano de trabalhos;
- Objetivos de Desenvolvimento Sustentável (ODS) da Agenda 2030 das Nações Unidas;
- Áreas de especialização inteligente.

# <span id="page-19-2"></span>Estes campos são de preenchimento **obrigatório**.

# **3.12.2 Sumário (máximo 150 palavras)**

O sumário consiste na síntese do plano de trabalhos do candidato. O sumário deve ser claro e bem estruturado, de modo a demonstrar a capacidade do candidato em resumir e apresentar o objeto de estudo, os objetivos e as principais contribuições previstas do trabalho de investigação.

# <span id="page-19-3"></span>**3.12.3 Objetivos de Desenvolvimento Sustentável da Agenda 2030 das Nações Unidas**

No campo do formulário de candidatura designado "Objetivos de Desenvolvimento Sustentável (ODS)" deve identificar um, ou até o máximo de três, dos 17 ODS da Agenda 2030 das Nações Unidas com enquadramento no plano de trabalhos que propõe desenvolver. Caso não exista enquadramento do plano de trabalhos com estes objetivos, deve selecionar a opção "Sem enquadramento em nenhum dos objetivos". A informação selecionada será utilizada apenas para fins estatísticos e não será objeto de avaliação, pelo que não é necessário justificar a sua escolha.

Toda a informação acerca dos 17 ODS da Agenda 2030 das Nações Unidas está disponível na plataforma MyFCT na área do concurso podendo ainda ser consultada [aqui.](https://sdgs.un.org/sites/default/files/publications/21252030%20Agenda%20for%20Sustainable%20Development%20web.pdf)

# <span id="page-19-4"></span>**3.12.4 Áreas de Especialização Inteligente**

No campo do formulário de candidatura designado "Áreas de Especialização Inteligente na qual a candidatura se insere", deve identificar o alinhamento do plano de trabalhos que se propõe desenvolver com pelo menos uma

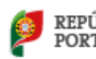

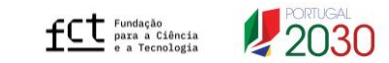

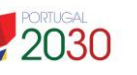

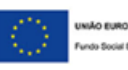

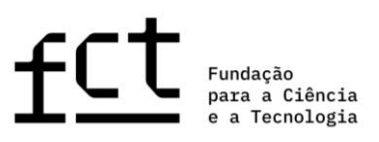

(ou mais) das 6 áreas de especialização inteligente. A informação selecionada será utilizada apenas para fins estatísticos, não sendo objeto de avaliação, pelo que não é necessário justificar a sua escolha.

Toda a informação acerca das Áreas de Especialização Inteligente, nomeadamente o enquadramento e objetivos definidos para cada um dos seis Domínios Prioritários da ENEI 2030 – Estratégia Nacional para uma Especialização Inteligente 2030, encontra-se no documento produzido pela ANI – Agência Nacional de Inovação, que pode ser consultado na área do concurso da plataforma MyFCT, e ainda no seguinte endereço: [https://www.ani.pt/media/7676/enei\\_2030.pdf](https://www.ani.pt/media/7676/enei_2030.pdf)

## <span id="page-20-0"></span>**3.12.5 Estado da Arte (máximo 500 palavras)**

O estado da arte, ou **revisão da literatura**, reúne, analisa e discute a informação publicada sobre o tema do plano de trabalhos. O seu propósito é fundamentar teoricamente o objeto de investigação, referindo estudos prévios, que devem ser inter-relacionados e confrontados, principalmente se forem contraditórios, assim como apontar a originalidade da sua proposta.

# <span id="page-20-1"></span>**3.12.6 Objetivos (máximo 300 palavras)**

Este campo destina-se a descrever as principais questões de investigação e os objetivos a atingir com o desenvolvimento do seu plano de trabalhos.

# <span id="page-20-2"></span>**3.12.7 Descrição Detalhada (máximo 1000 palavras)**

Neste campo deve apresentar de forma detalhada o plano de trabalhos a desenvolver e demonstrar como os objetivos propostos serão atingidos, salientando a relevância e originalidade das questões científicas apontadas e respetivo contributo do plano proposto para a área em que se enquadra. Esta descrição deve fornecer todos os elementos fundamentais para permitir a análise e avaliação pelo painel, nomeadamente a **abordagem metodológica**, a **descrição das tarefas** a desenvolver, as suas **interdependências e encadeamento**, bem como os **prazos de execução** correspondentes. Sempre que aplicável, deve também incluir um **plano de contingência** indicando, neste caso, como poderão ser ultrapassados os imprevistos que eventualmente possam ocorrer na execução do plano de trabalhos.

## <span id="page-20-3"></span>**3.12.8 Cronograma e outros Anexos**

**O Cronograma é um documento de submissão obrigatória** e visa permitir que o painel de avaliação analise a exequibilidade do plano de trabalhos proposto, pelo que deve anexar um gráfico legível com a calendarização detalhada das diferentes tarefas propostas e local de realização de cada tarefa, quando é proposta mais de uma instituição de acolhimento. Deverá também indicar o período estimado para a entrega na universidade da tese ou dos trabalhos conducentes à obtenção do grau de doutor. Ver alínea e) do ponto 4.4 do Aviso do Concurso.

No caso de a candidatura ser submetida na **linha específica em ambiente não académico** o cronograma deverá ainda contemplar de forma clara o período mínimo de 12 meses (seguidos ou interpolados) numa mesma instituição de acolhimento não académica com atividade em Portugal.

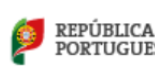

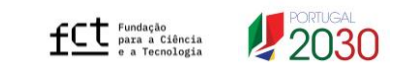

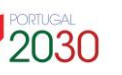

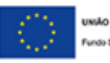

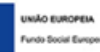

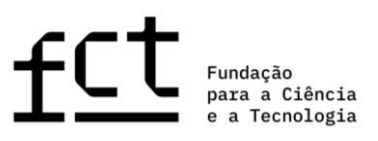

Para gerar um cronograma pode usar ferramentas de *software* apropriadas ou um ficheiro Excel, que, neste caso, deverá ser convertido num documento em formato PDF.

Se planeia desenvolver parte do plano de trabalhos em colaboração com uma instituição adicional às suas instituições de acolhimento, poderá apresentar, nesta área do formulário, uma "**Declaração de Apoio Institucional**" atestando a respetiva colaboração (ver alínea a) do ponto 4.5 do Aviso do Concurso). Situações particulares que suportem a exequibilidade da proposta, como, por exemplo, autorizações de recolha de dados, acesso a instalações ou de utilização de equipamento, ou outras, poderão ser validadas através de declaração de apoio institucional, refletindo-se na avaliação. A declaração de apoio institucional deverá ser emitida e assinada pelo **responsável pela colaboração na unidade ou instituição onde serão desenvolvidos os trabalhos**. A apresentação deste documento é opcional, mas recomendável sempre que aplicável. Não se trata de uma declaração de aceitação emitida pela sua instituição de acolhimento ou do orientador.

Se assim entender, poderá também **anexar outros documentos adicionais** contendo **fórmulas**, **esquemas**, **diagramas**, **gráficos** ou **imagens** neste campo. Poderá ainda submeter nesta secção **comprovativos documentais de indicadores de produtividade científica** que considere necessários/relevantes para atestar informação constante no CV (por exemplo, comprovativos de artigos aceites para publicação, ou *in press*, ou de registo de patentes, etc.). Em todo o caso, deverão ser apenas evidências documentais do referido nos vários campos de texto da candidatura, não devendo ser considerados uma extensão do formulário; **projetos de tese, descrições exaustivas de metodologias ou referência a detalhes do plano que devem estar incluídos no campo "Descrição Detalhada", por exemplo, não serão consideradas na avaliação da candidatura.**

O espaço máximo reservado para a secção "Cronograma e outros Anexos" é de 10 MB (por exemplo, 5 documentos de 2 MB), sendo permitido anexar ficheiros em formato JPEG, PNG e PDF.

<span id="page-21-0"></span>**3.12.9 Referências Bibliográficas (máximo 30 referências)**

Utilize este campo para indicar, até a um máximo de 30, as referências bibliográficas que sustentam o seu plano de trabalhos, fornecendo os elementos necessários ao painel para a sua identificação. Deverá formatar a sua lista bibliográfica de forma consistente e de acordo com um estilo de referenciação científica aprovado, como, por exemplo, a norma APA (*American Psychological Association*). O espaço máximo reservado neste campo é de 8000 caracteres, indicado no respetivo contador de caracteres.

<span id="page-21-1"></span>**3.12.10 Questões Éticas (máximo 500 palavras)**

Sempre que a temática, metodologia ou resultados do plano de trabalhos envolvam questões éticas, deve assinalar "Sim" na resposta à questão "O seu plano de trabalhos envolve questões éticas?". Nesse caso, surgirá no formulário um campo específico onde deverá identificar claramente as questões éticas da sua proposta, explicitando a forma como serão abordadas. Para auxiliar a identificação destas questões, deverá ser consultado o guia de autoavaliação de questões éticas (Guia de Ética). Não será necessário, em sede de candidatura, a apresentação do parecer positivo da respetiva comissão de ética. No entanto, se já detiver este documento, e se assim o entender, poderá apresentá-lo no campo de "Cronograma e outros Anexos", referido no ponto 3.12.8.

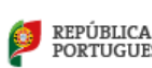

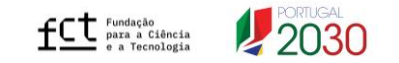

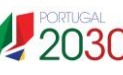

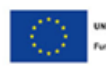

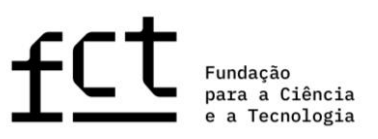

#### <span id="page-22-0"></span>**3.13 Condições de Acolhimento**

Esta informação é de **preenchimento obrigatório**.

As condições de acolhimento são definidas por:

- **Instituição de acolhimento**: instituição(ões) onde vai desenvolver o plano de trabalhos;
- **Instituição que confere o grau**: instituição(ões) de ensino superior que irá(ão) atribuir o grau de Doutor;
- **Orientadores**: responsável(eis) pelo acompanhamento e orientação do trabalho de investigação;
- **Adequação das condições de acolhimento**: enquadramento da escolha das instituições de acolhimento e equipa de orientação para o desenvolvimento do plano de trabalhos, incluindo meios disponibilizados pelas instituições e perfil científico dos orientadores.

<span id="page-22-1"></span>**3.13.1 Instituição de Acolhimento**

Neste campo o candidato deve indicar a(as) instituição(ões) de acolhimento envolvida(s) na candidatura. Os seguintes campos são de preenchimento obrigatório (exceto o último):

- **País**;
- **Instituição** (apresentada num ou dois níveis, tal como no seguinte exemplo: 1) Universidade de Lisboa e 2) Universidade de Lisboa – Faculdade de Ciências, respetivamente);
- **Indicação do tipo de instituição**
- **Departamento** (sempre que aplicável).

Na lista de instituições estão incluídas as principais entidades académicas e científicas nacionais, incluindo Instituições de Ensino Superior, Unidades de Investigação, Laboratórios Associados, Laboratórios do Estado, bem como Laboratórios Colaborativo, Centros de Tecnologia e Inovação, Centros de Interface. Deverá fazer uma procura utilizando o nome completo ou parcial da sua instituição.

O campo "Departamento" **deve ser preenchido sempre que aplicável**, para cada uma das instituições de acolhimento indicada.

Se não encontrar a sua instituição de acolhimento na lista disponível, poderá utilizar a opção "Criar nova", para adicionar o nome da sua instituição.

Adicionalmente, e para cada uma das instituições registadas, terá de selecionar o tipo de instituição a partir da lista existente:

- Centro de Interface
- Centro de Tecnologia e Inovação
- Empresa
- Entidade da Administração Pública
- Entidade do terceiro setor
- Instituição do Ensino Superior (público ou privado)
- Instituição privada sem fins lucrativos com atividade principal de I&D

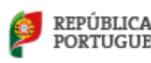

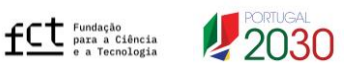

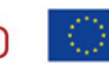

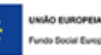

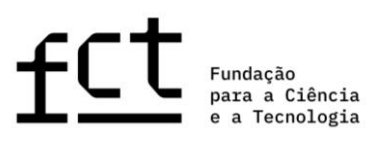

- Laboratório Associado
- Laboratório Colaborativo
- Laboratório do Estado
- Unidade de I&D
- Outra

Em caso de uma entidade acumular mais do que um estatuto (ex.: Unidade de I&D ou Laboratório Associado reconhecido como Centro de Tecnologia e Inovação) essa instituição de acolhimento deve ser classificada segundo a sua tipologia académica, a qual prevalece (Unidade de Investigação ou Laboratório Associado).

Caso não se enquadre em nenhuma das opções indicadas poderá selecionar a opção "Outra".

Deverá confirmar se reúne os requisitos de admissibilidade previstos no Aviso de Abertura, nomeadamente no que concerne à tipologia das instituições de acolhimento incluídas na candidatura, para a linha de financiamento à qual está a concorrer.

Para candidatura a **bolsa mista**, além da indicação da instituição de acolhimento portuguesa, **é obrigatória** a indicação da instituição no estrangeiro onde decorrerão os trabalhos de investigação subjacentes ao plano de trabalhos.

O número de instituições de acolhimento é limitado de acordo com o número de orientadores associados à candidatura. **O limite é definido por:** *N* **orientadores + 1. Assim, no máximo, poderão ser indicadas 4 instituições de acolhimento**, nos casos em que são propostos 1 orientador e 2 coorientadores.

<span id="page-23-0"></span>**3.13.1.1Instituições de Acolhimento de Candidatura em Ambiente Não Académico**

No caso de propostas submetidas à linha de candidatura específica em ambiente não académico terá de ser indicada, pelo menos, uma entidade não académica (ENA) com atividade em Portugal, na qual terá de ser desenvolvido o plano de trabalhos por um período mínimo de 12 meses (seguidos ou interpolados). Adicionalmente, terá de indicar obrigatoriamente uma entidade académica nacional ou estrangeira. Cumpridos os requisitos acima indicados, bem como a inclusão, na equipa de orientação, de um orientador da entidade não académica e um orientador da entidade académica, poderão ser indicadas adicionalmente outras ENA, independentemente de terem atividade em território nacional ou no estrangeiro, bem como outras entidades académicas (nacionais ou estrangeiras), até ao limite estabelecido (ver ponto 3.13.1)

Será necessário identificar especificamente o tipo de instituição e qual ou quais das instituições de acolhimento indicadas são entidades não académicas, respondendo "**Sim**" à questão "**A instituição é não académica**?". A resposta afirmativa determina a caracterização e enquadramento da entidade não académica no contexto do plano de trabalhos no campo "Justificação" (máx. 500 palavras), por cada uma das ENA indicadas. A informação registada nesta justificação servirá de base à avaliação do subcritério C3 - Enquadramento da(s) entidade(s) não académica(s) no contexto do plano de trabalhos, o qual terá uma valorização mínima de 50% no âmbito do critério C - Mérito das Condições de Acolhimento. Ver Guião de Avaliação.

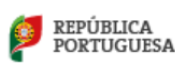

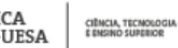

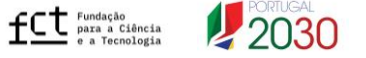

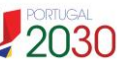

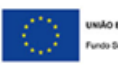

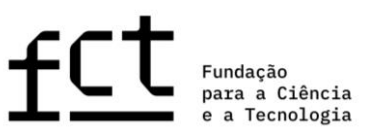

#### <span id="page-24-0"></span>**3.13.2 Instituição que Confere o Grau**

Nesta área o candidato deve indicar a(s) instituição(ões) que concede(m) o grau académico de Doutor, após a seleção do país onde obterá o grau. Se selecionar Portugal, a lista disponível apresenta todas as instituições que conferem este grau no país, num ou dois níveis tal como exemplificado no ponto 3.13.1; ao selecionar outro país, deverá usar a opção "Criar nova" para indicar a respetiva instituição.

Podem ser indicadas até ao máximo de quatro instituições que conferem o grau; as situações nestas circunstâncias são as de grau duplo ou cotutela, ou de doutoramentos interuniversitários.

<span id="page-24-1"></span>**3.13.3 Orientadores (máximo 3)**

Este campo destina-se a identificar o orientador e o(s) coorientador(es), investigador(es) que se responsabiliza(m) pelo acompanhamento e orientação do trabalho de investigação.

Cada candidatura só poderá ter **associados, no máximo, três orientadores, sendo um o orientador (obrigatório) e os outros dois no papel de coorientadores (facultativo)**.

Salvo em situações excecionais e devidamente fundamentadas na candidatura, **o orientador e coorientador(es) têm de estar necessariamente associado(s) a uma das instituições de acolhimento indicadas**, de modo a permitir um trabalho contínuo e profícuo com o bolseiro. O painel de avaliação analisará se outras situações são ou não adequadas, sendo a orientação geral dada pela FCT que tal se deve refletir na análise das condições de exequibilidade do plano de trabalhos.

No caso da linha específica em ambiente não académico será necessário indicar na equipa de orientação um orientador da instituição de acolhimento não académica, onde decorrerá o plano de trabalhos pelo período mínimo de 12 meses e um orientador da instituição de acolhimento académica (nacional ou estrangeira), sendo da responsabilidade do candidato a atribuição do papel de orientador/coorientador na candidatura, a cada um destes supervisores.

Qualquer investigador, que se encontre no exercício pleno da sua atividade, pode ser orientador ou coorientador científico. A função de orientador científico não requer uma habilitação específica e está descrita no art.º 5-A do Estatuto do Bolseiro de Investigação.

Na fase de candidatura não é exigido que sejam anexados ao formulário o parecer do orientador e a declaração de aceitação da instituição de acolhimento ou da instituição que confere o grau (aplicável em ambas as linhas de financiamento), nem a declaração da(s) entidade(s) não académica(s) (aplicável na linha específica). Estes documentos serão necessários apenas em caso de concessão de bolsa e para efeitos da sua contratualização.

Para fazer o **convite ao orientador e coorientadores** deve indicar o **papel** a ser desempenhado por cada um (orientador ou coorientador) e o respetivo **e-mail** (não necessita de ser obrigatoriamente o e-mail de registo no **CIÊNCIA** ID) e selecionar a opção **"Enviar pedido"**. Será automaticamente enviada pela plataforma MyFCT uma mensagem com a indicação do nome do candidato, referência da candidatura e *link* para a área onde o orientador/coorientador deverá aceitar/rejeitar o pedido de associação à candidatura.

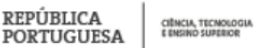

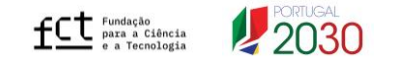

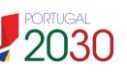

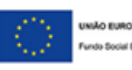

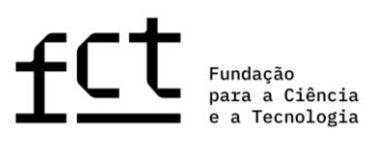

Se pretender **mudar o papel de um dos orientadores, terá de remover o orientador já adicionado e proceder a novo convite**, indicando o papel de orientação pretendido.

Cada orientador deve aceder no MyFCT à respetiva área pessoal "Área do Orientador" e proceder às seguintes ações:

- 1. Registar-se no sistema de informação e gestão **CIÊNCIA** ID, caso ainda não o tenha feito;
- 2. Aceder ao portal MyFCT usando as respetivas credenciais de acesso;
- 3. Indicar o identificador ORCID no perfil do MyFCT, caso assim deseje. **Esta informação é facultativa**;
- 4. **Indicar todas as suas instituições de afiliação e colaboração atuais**, incluindo, instituição de ensino superior e unidade de investigação, sempre que aplicável, ou, por exemplo, unidade de investigação e empresa, CoLab, laboratório do estado, etc (não deve indicar afiliações passadas que já terminaram);
- 5. Fornecer um *curriculum vitae*, redigido em **português** ou **inglês**, de uma das seguintes formas (não serão considerados currículos enviados por qualquer outro meio ou redigidos noutra língua):
	- Completando os seus dados curriculares e associando o seu CV através da **plataforma CIÊNCIA**VITAE OU
	- Anexando um **documento PDF** com o *curriculum vitae;*
- 6. Pronunciar-se sobre a exequibilidade do plano de trabalhos ("Exequível" ou "Não exequível") quando o candidato declara que pretende manter atividade profissional; esta ação é aplicável apenas a orientadores e não a coorientadores;
- 7. Confirmar a sua associação à candidatura.

O orientador não terá, portanto, de preencher nenhum formulário específico, devendo fornecer apenas o seu *curriculum vitae,* indicar as suas instituições de afiliação e de colaboração atuais, como, por exemplo, instituição de ensino superior e unidade(s) de investigação, pronunciando-se ainda sobre a situação profissional, caso esta seja declarada pelo candidato, e confirmar a associação à candidatura do seu orientando.

Qualquer alteração ao CV na plataforma **CIÊNCIA**VITAE, depois da sua associação ao formulário de candidatura, ainda que durante o prazo em que o concurso decorre, não irá refletir-se automaticamente no CV que estará disponível para avaliação*.* Caso pretenda incluir **nova informação** no seu CV e que esta seja **refletida na candidatura**, deverá proceder à eliminação da versão antiga clicando em "Remover", e **voltar a clicar em "Obter CV do CIÊNCIAVITAE"** para o *upload* de uma **versão atualizada** do seu CV.

No caso de orientadores com mais de um orientando, o CV **CIÊNCIA**VITAE associado às respetivas candidaturas corresponderá, **em todos os casos**, à **última versão do CV submetida na sua área pessoal do MyFCT**, desde que dentro do prazo indicado para a submissão de candidaturas.

O orientador tem disponível a lista de orientandos (no menu lateral esquerdo) que o associaram como orientador ou coorientador no Concurso, bem como o estado em que se encontra cada candidatura: rascunho ou submetida e a declaração do candidato sobre a atividade profissional. Para aceder e visualizar o conteúdo das candidaturas, bastará clicar nas respetivas referências.

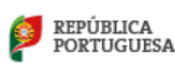

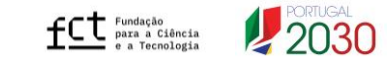

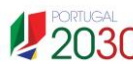

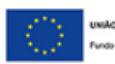

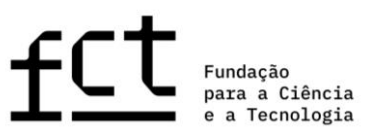

#### <span id="page-26-0"></span>**3.13.3.1 Orientador (obrigatório)**

Terá de associar obrigatoriamente um orientador à sua candidatura. No caso de haver outros orientadores poderá associá-los como coorientadores (**no máximo dois**).

Apenas o orientador terá de se pronunciar sobre a exequibilidade do plano de trabalhos, caso o candidato declare que pretende manter atividade profissional durante o período da bolsa. Se o candidato alterar a sua resposta no campo da situação profissional, nomeadamente, através da submissão de nova atividade profissional, após pronúncia do orientador, este receberá uma nova notificação, mas não será necessário voltar a pronunciar-se sobre a situação profissional declarada, caso o orientador pretenda manter a informação previamente indicada.

<span id="page-26-1"></span>**3.13.3.2 Coorientador (máximo 2)**

Se associar um ou dois coorientadores, a informação descrita anteriormente é de **preenchimento obrigatório**, sendo que, para efeitos de avaliação o(s) coorientador(es) têm necessariamente de se associar à candidatura do proponente.

**O formulário de candidatura só poderá ser submetido após a confirmação da associação do orientador e coorientadores, quando aplicável, à sua candidatura. Caso pretenda submeter a sua candidatura e um dos coorientadores indicados não tenha efetivado a associação, poderá sempre remover o convite. Caso pretenda que este se associe à candidatura terá de enviar novo convite, para o papel pretendido (orientador ou coorientador).**

Não serão considerados para efeitos de avaliação orientadores/coorientadores que não estejam formalmente associados à candidatura, ainda que referenciados ou com declaração de aceitação.

#### <span id="page-26-2"></span>**3.13.4 Adequação das Condições de Acolhimento (máximo 500 palavras)**

Neste campo deverá descrever, conjuntamente, a adequação da **equipa de orientação associada** à sua candidatura (incluindo orientador e coorientadores, se aplicável) e dos meios disponibilizados pela(s) instituição(ões) de acolhimento para a plena execução do plano de trabalhos. **Deve ser evitado o uso de descrições generalistas** sobre a(s) instituição(ões) de acolhimento, dando ênfase aos recursos disponíveis na instituição e necessários ao desenvolvimento do plano de trabalhos. Deve também ser explanado como cada um dos orientadores irá contribuir para a supervisão das atividades, evidenciando de que modo as suas competências são necessárias e complementares. **Esta descrição é determinante no âmbito da avaliação do critério C**, Mérito das Condições de Acolhimento.

No caso de submissão da candidatura na linha de candidatura específica em **ambiente não académico**, terá obrigatoriamente de explanar de forma clara as mais-valias da inclusão de uma ou mais instituições de acolhimento não académicas, evidenciando o contributo das entidades não académicas para a dinamização e reforço da interação entre a academia e os outros setores. O papel e as competências da equipa de orientação, em ambiente não académico, devem também ser claramente explicitados neste campo (ver Guião de Avaliação).

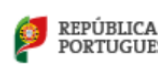

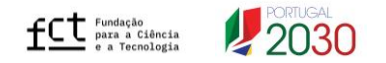

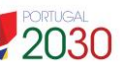

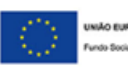

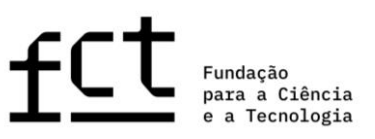

# <span id="page-27-0"></span>**4. SUBMISSÃO DA CANDIDATURA**

Antes da submissão, a FCT sugere a leitura atenta e verificação cuidada de todos os elementos da candidatura, nomeadamente através da análise à sua visão global, retificando qualquer imprecisão detetada, devendo ser tidos em consideração pontos como a inexistência de lapsos, erros ortográficos e a utilização uniforme do idioma selecionado (português ou inglês), bem como a conformidade dos ficheiros submetidos. Deve também confirmar a associação do(s) orientador(es) e o conteúdo do respetivo CV, nomeadamente se está redigido em português ou inglês, bem como as cartas fechadas submetidas.

Depois de completada e revista a candidatura, deverá clicar em **"Validar e Submeter"**. Neste ponto, serão validados todos os campos de preenchimento obrigatório. **No caso dos campos de preenchimento opcional, sempre que for iniciado o seu preenchimento, o sistema passará a validar a obrigatoriedade de preencher todos os campos que o compõem.**

Se existirem erros na candidatura, é fornecida uma lista de problemas encontrados, com a indicação da secção e do campo em que estes ocorrem, e de uma breve indicação do problema que conduziu ao erro. O candidato deverá proceder à retificação dos erros identificados, considerando que a existência de erros impede a submissão da candidatura.

O processo de submissão do formulário de candidatura depende, entre outros fatores, de se encontrar realizada a **confirmação da associação de todos os orientadores indicados pelo candidato**. Estes procedimentos devem ser efetuados por candidato e orientador(es) logo que esteja concluído o preenchimento do formulário.

A submissão da candidatura depende ainda da confirmação das seguintes declarações:

- i) "Declaro que tomei conhecimento do conteúdo de todos os documentos que regem o concurso";
- ii) "Declaro que a informação constante no formulário de candidatura e documentos anexos é verdadeira, e tomei conhecimento que a prestação de falsas declarações ou a realização de atos de plágio, determina a exclusão do concurso".

E para o caso da linha específica em ambiente não académico, na secção Condições de Acolhimento > Instituição de Acolhimento:

iii) "Declaro, sob compromisso de honra, que irei permanecer pelo menos 12 meses (seguidos ou interpolados), numa mesma instituição de acolhimento não académica com atividade em Portugal."

# **A candidatura só pode ser submetida depois do formulário estar validado por completo, isto é, quando já não existir qualquer erro ou omissão de preenchimento.**

Para além da sinalização de informação incorreta ou incompleta nos campos de preenchimento obrigatório, nesta área serão também apresentadas mensagens de alerta para situações particulares, tais como a data e hora de associação do CV ou a opção de não submeter quaisquer certificados de habilitações.

Após a **submissão** da candidatura, o candidato poderá ainda:

CIÊNCIA, TECNOLOGIA<br>E ENSINO SUPERIOR

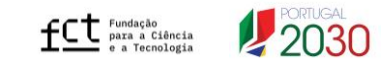

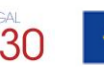

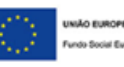

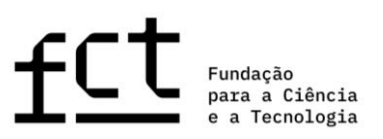

- **alterar a candidatura, sendo que esta volta ao estado de rascunho**, deixando de ser considerada como submetida ao concurso. O candidato deverá assim **submeter a candidatura de novo**, dentro do prazo limite previsto para o concurso (**31 de março de 2023, até às 17.00h – hora de Lisboa**); quando terminado o período de submissão de candidaturas, o candidato poderá apenas consultar a candidatura;
- **consultar a candidatura**, visualizando o seu conteúdo global. Poderá também gerar um PDF da versão submetida, disponível no canto superior direito no ecrã de visão global.

Reitera-se ainda que somente a informação e documentação submetida em fase de candidatura é objeto de avaliação e que a prestação de **falsas declarações** ou a realização de atos de plágio no formulário de candidatura determinará a **exclusão do Concurso**, independentemente da fase do Concurso em que sejam detetadas.

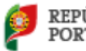

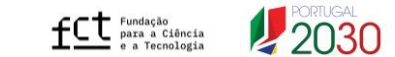

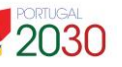

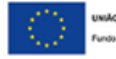